今天呢,和大家分享一下我们如何用正确的方法来清理微信,说我们平时只清空微 信的聊天记录,其实和没删除是一样的道理,那只要你用对了方法去清理,那瞬间 呢就能够清理出几G甚至是几十G的内存空间。

那如果说你还不知道怎样操作的话,可以先点赞收藏,下面呢就给大家演示操作一 下,相信我们有不少朋友啊,平时在清理微信的时候,都是选择长按聊天儿记录两 秒,然后呢选择删除该聊天儿,认为这样呢就可以把聊天记录给删除了,并且可以 清理我们的垃圾。

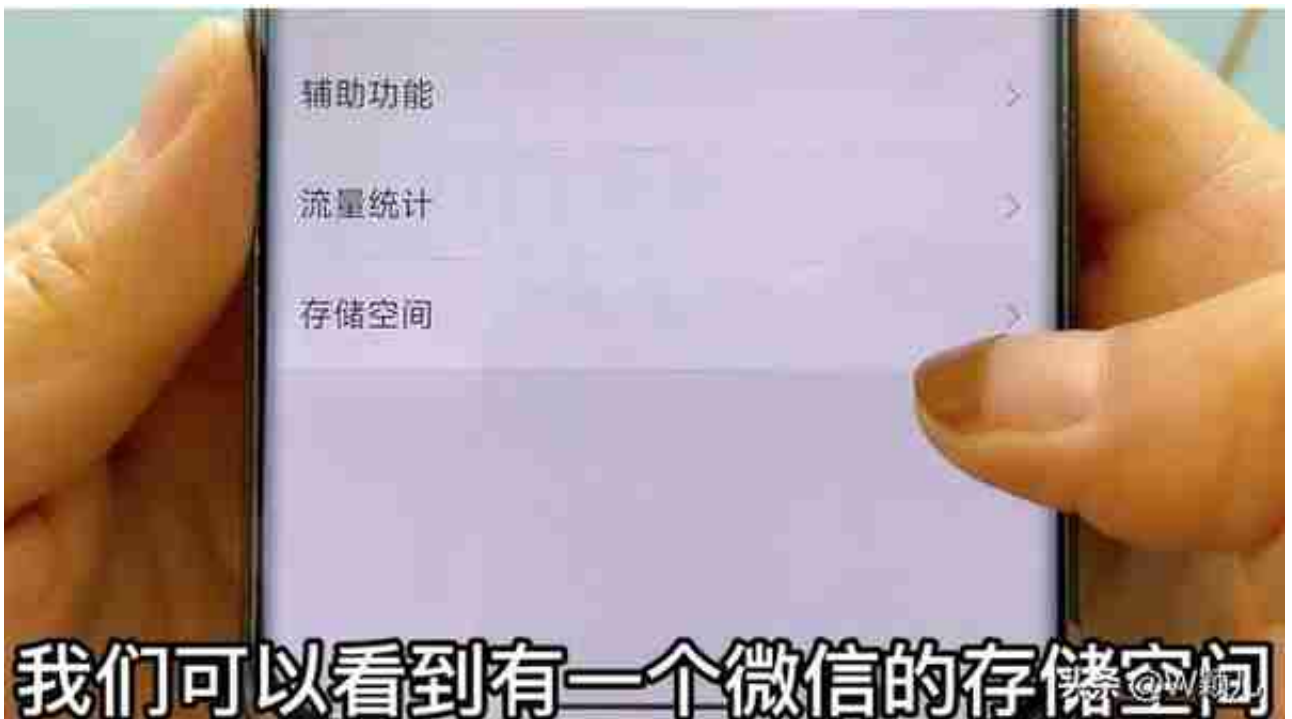

我们点击进去,在这里我们就可以清楚地看到我们微信已经使用的空间,那我这个 呢是1.4GB,还有缓存,只有到这个界面儿才是我们清理微信的一个正确的入口, 那我们在这个界面可以看到缓存,还有聊天记录。

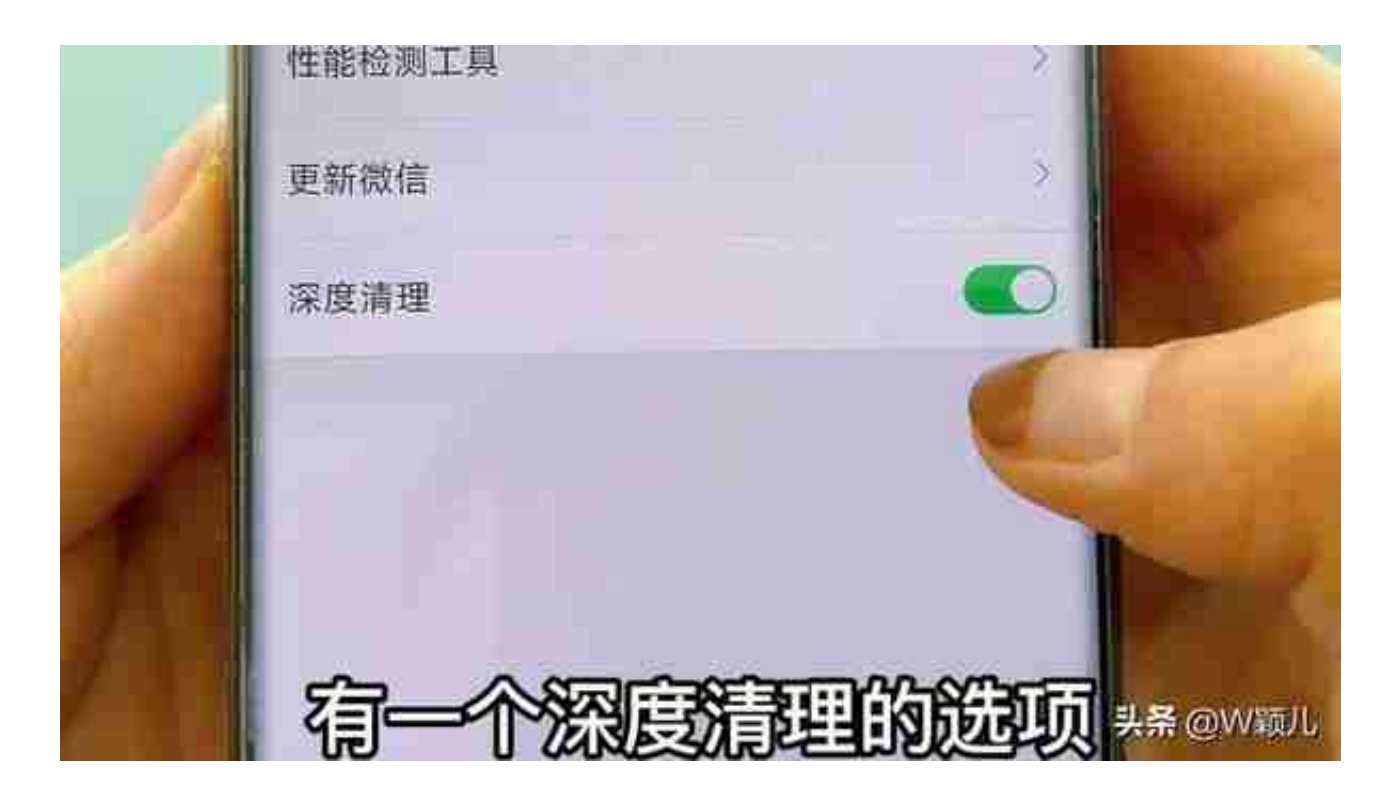

点击通用,点击储存空间,然后我们来清理一下我们微信的缓存,这里呢,也会显 示清理完毕之后呢,会重新启动我们的微信,那我们点击就可以,然后点击马上重 启,这样啊,我们这个缓存就清理成功啦。那我们再来继续清理一下我们的聊天儿 记录,点手机存储空间,这样我的缓存只剩了16兆,微信的已用空间呢,从刚才的 1.4G也变成了657兆,

那接下来呢,我们再清理一下我们的聊天记录,我们可以点击聊天记录后面的管理 字样,点击进去,在这里就可以看到我们平时所有的聊天儿记录,大家可以看一下 ,你们的聊天儿记录肯定都是占用几G,甚至是很多内存的,这里呢,都会显示的 很清楚,你和谁的聊天记录占用的内存比较多。那还有一些其他的群聊啊,他都是 很占用内存的,那我们都可以点击进去。

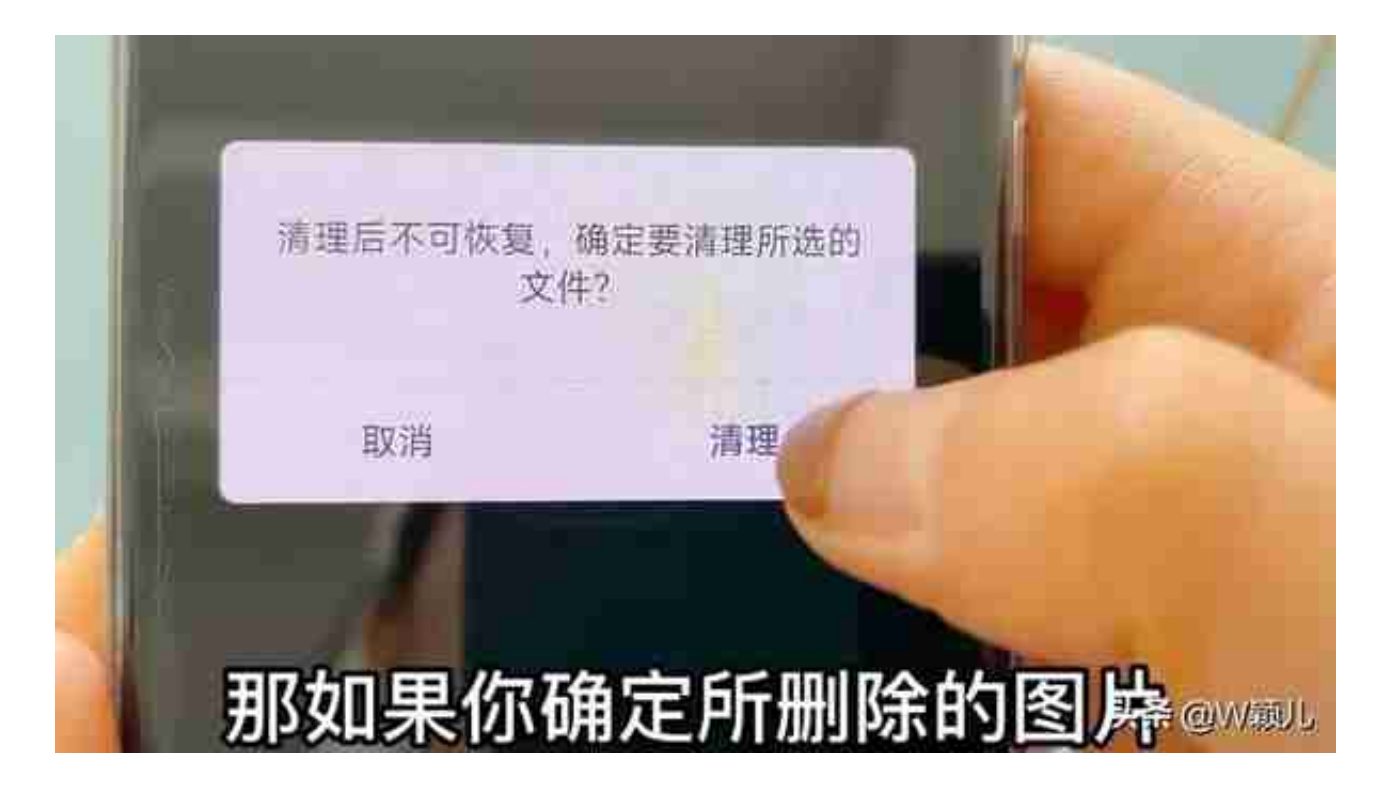

这里呢也会提示我们清理后呢不可恢复。问,我们确定要清理所选的文件吗?那如 果你确定所删除的图片视频不重要,那我们就可以点击清理的字样,这样呢,他就 会为我们释放出一部分的内存空间。

那大家呢,都可以去到自己的微信这里面去检查一下,看看你们的聊天记录是不是 占用了很多的内存空间,那如果说都不需要的话,我们可以给她选择全选这些聊天 记录,然后呢,选择全部清理,给他勾选一下,然后选择清空,这样呢,我们就可 以清空所有的聊天记录,然后也是可以为我们释放出一部分内存空间的。点击确定 ,那我们平时除了要定期的。一些微信的聊天儿记录以及缓存垃圾,

我们还要注意我们平时使用微信的一些习惯,比如说以下这几个设置选项,我们需 要给它关闭,也可以为我们减少一些缓存的垃圾。那我们可以在设置的界面找到通 用点击一下,在这里我们可以看到有照片,视频文件和通话的选项,

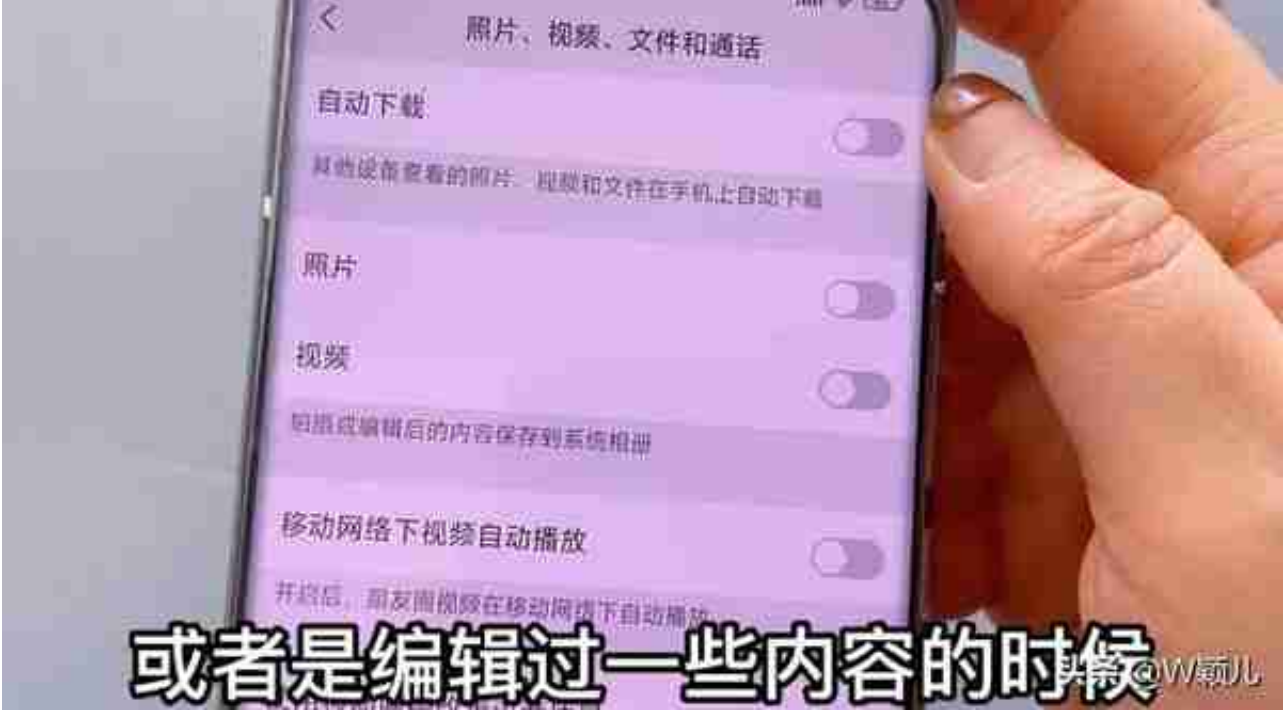

比如说第一个自动下载,如果这个开关你不关闭的话,就是平时我们在观看朋友圈 的时候所看到的一些所有图片以及视频文件,它就会把我们所看到的图片或者是视 频全部都。存在我们手机里面,这样呢,就会很占用我们手机的内存空间。

那还有下面的照片和视频也是的,只要是我们在拍摄或者是编辑过一些内容的时候 ,他也是都会自动的保存到我们手机的系统相册里面。

那还有下面这个移动网络下视频自动播放也是,只要我们手机有网络的情况下,你 所观看的视频它都会自动的进行播放,这样呢,就会非常消耗我们的流量,而且还 会产生一些缓存垃圾。

所以啊,我们一定要把以上这四个开关全部都给它关掉,那如果你那里显示的是绿 色的呢,他就是没有关掉的,像我这样关掉了,它就会显示是灰色的。因为微信这 款社交软件呢,我们每天随时随地的都会在使用,那它也会随时的产生一些垃圾缓 存,

所以我们一定要收藏去学着定期给我们的微信去清理一下,也可以为我们的手机释 放出更多的内存空间,好了,大家学会以后呢,也别忘了给这里点个赞,并且转发 分享给家人和朋友,你的分享呢可以帮助到更多有需求的人也可以关注我会和大家 分享更多有用的内容,我们下期再见。

视频加载中... [xss\_clean][xss\_clean]